# Package: seqcombo (via r-universe)

# July 1, 2024

Title Visualization Tool for Genetic Reassortment Version 1.27.0 Description Provides useful functions for visualizing virus reassortment events. **Depends** R  $(>= 3.4.0)$ Imports ggplot2, grid, igraph, utils, yulab.utils Suggests emojifont, knitr, rmarkdown, prettydoc, tibble VignetteBuilder knitr ByteCompile true License Artistic-2.0 Encoding UTF-8 BugReports <https://github.com/GuangchuangYu/seqcombo/issues> biocViews Alignment, Software, Visualization RoxygenNote 7.1.2 Repository https://bioc.r-universe.dev RemoteUrl https://github.com/bioc/seqcombo RemoteRef HEAD RemoteSha 4bd359b8b632ec35162e3e07baaea0b9000ff9c2

# **Contents**

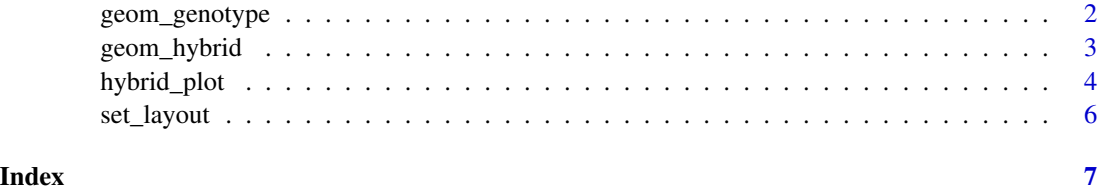

<span id="page-1-0"></span>geom\_genotype *geom\_genotype*

# Description

geom layer of genotype

# Usage

```
geom_genotype(
  virus_info,
  v_color = "darkgreen",
  v_fill = "steelblue",
  v_shape = "ellipse",
  l_color = "black",
  asp = 1,g_{\text{height}} = 0.65,
  g_width = 0.65\mathcal{L}
```
#### Arguments

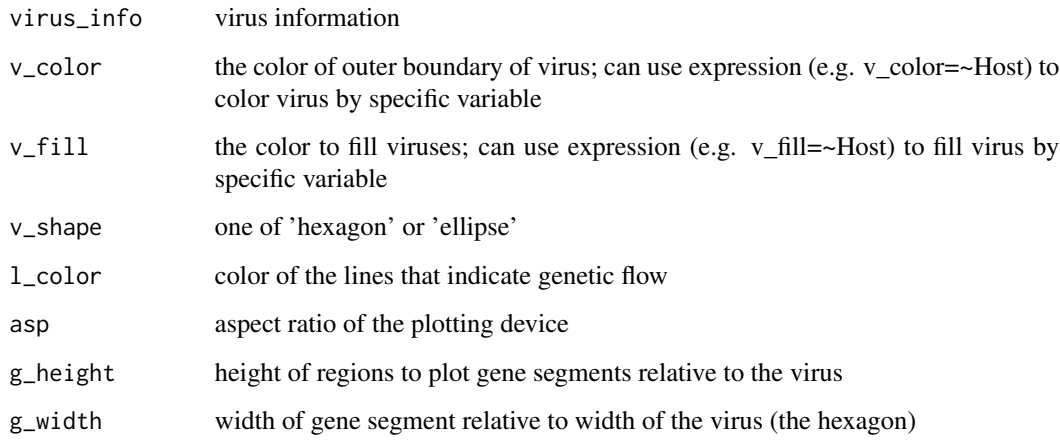

#### Value

geom layer

# Author(s)

Guangchuang Yu

#### <span id="page-2-0"></span>geom\_hybrid 3

#### Examples

```
library(tibble)
library(ggplot2)
n < - 8virus_info \le tibble(id = 1:7,
x = c(rep(1990, 4), rep(2000, 2), 2009),y = c(1, 2, 3, 5, 1.5, 3, 4),segment_color = list(rep('purple', n),
rep('red', n), rep('darkgreen', n), rep('lightgreen', n),
c('darkgreen', 'darkgreen', 'red', 'darkgreen', 'red', 'purple', 'red', 'purple'),
c('darkgreen', 'darkgreen', 'red', 'darkgreen', 'darkgreen', 'purple', 'red', 'purple'),
c('darkgreen', 'lightgreen', 'lightgreen', 'darkgreen', 'darkgreen', 'purple', 'red', 'purple')))
ggplot() + geom_genotype(virus_info)
```
geom\_hybrid *geom\_hybrid*

#### Description

geom layer for reassortment events

#### Usage

```
geom_hybrid(
 virus_info,
  flow_info,
  v_color = "darkgreen",
  v_fill = "steelblue",
  v_shape = "ellipse",
  l\_color = "black",asp = 1,parse = FALSE,
 g_{\text{height}} = 0.65,
 g_width = 0.65,
 t_{size} = 3.88,t_color = "black"
```
 $\lambda$ 

#### Arguments

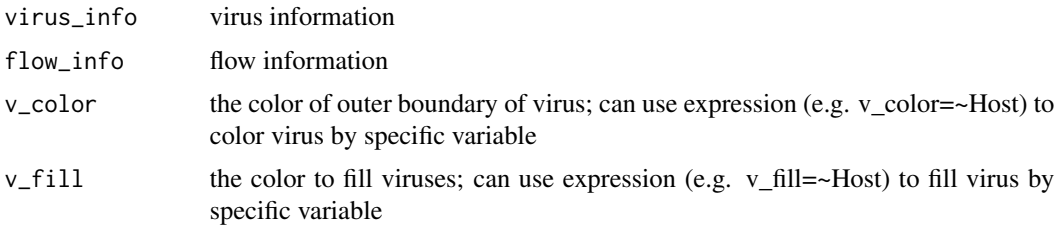

<span id="page-3-0"></span>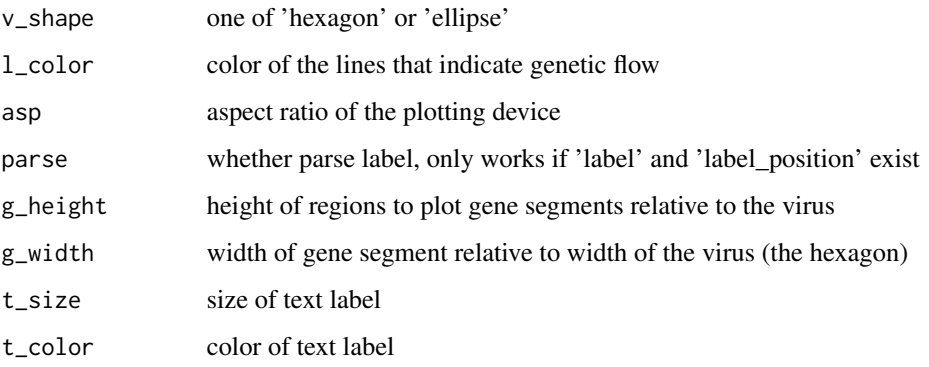

#### Value

geom layer

#### Author(s)

Guangchuang Yu

#### Examples

```
library(tibble)
library(ggplot2)
n < - 8virus_info \le tibble(id = 1:7,
x = c(rep(1990, 4), rep(2000, 2), 2009),y = c(1, 2, 3, 5, 1.5, 3, 4),segment_color = list(rep('purple', n),
rep('red', n), rep('darkgreen', n), rep('lightgreen', n),
c('darkgreen', 'darkgreen', 'red', 'darkgreen', 'red', 'purple', 'red', 'purple'),
c('darkgreen', 'darkgreen', 'red', 'darkgreen', 'darkgreen', 'purple', 'red', 'purple'),
c('darkgreen', 'lightgreen', 'lightgreen', 'darkgreen', 'darkgreen', 'purple', 'red', 'purple')))
flow_info <- tibble(from = c(1,2,3,3,4,5,6), to = c(5,5,5,6,7,6,7))
ggplot() + geom_hybrid(virus_info, flow_info)
```
hybrid\_plot *hyrid\_plot*

#### Description

visualize virus reassortment events

# hybrid\_plot 5

# Usage

```
hybrid_plot(
  virus_info,
  flow_info,
  v_color = "darkgreen",
  v_fill = "steelblue",
  v_shape = "ellipse",
  l_color = "black",
  asp = 1,parse = FALSE,
  g_{\text{height}} = 0.65,
  g_width = 0.65,
  t_{size} = 3.88,t_color = "black"
\mathcal{L}
```
# Arguments

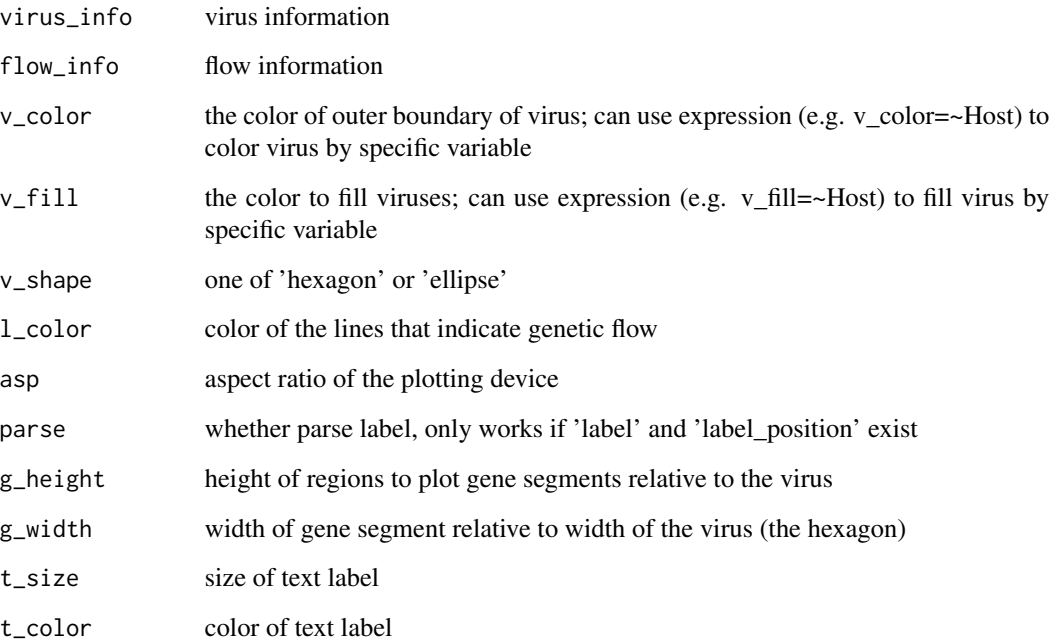

# Value

ggplot object

### Author(s)

Guangchuang Yu

#### Examples

```
library(tibble)
n < - 8virus_info \le tibble(id = 1:7,
x = c(rep(1990, 4), rep(2000, 2), 2009),y = c(1, 2, 3, 5, 1.5, 3, 4),segment_color = list(rep('purple', n),
rep('red', n), rep('darkgreen', n), rep('lightgreen', n),
c('darkgreen', 'darkgreen', 'red', 'darkgreen', 'red', 'purple', 'red', 'purple'),
c('darkgreen', 'darkgreen', 'red', 'darkgreen', 'darkgreen', 'purple', 'red', 'purple'),
c('darkgreen', 'lightgreen', 'lightgreen', 'darkgreen', 'darkgreen', 'purple', 'red', 'purple')))
flow_info <- tibble(from = c(1,2,3,3,4,5,6), to = c(5,5,5,6,7,6,7))
hybrid_plot(virus_info, flow_info)
```
set\_layout *set\_layout*

#### Description

set layout for reassortment plot

#### Usage

```
set_layout(virus_info, flow_info, layout = "layout.auto")
```
#### Arguments

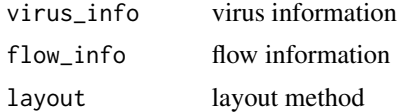

#### Value

updated virus\_info

#### Author(s)

Guangchuang Yu

<span id="page-5-0"></span>

# <span id="page-6-0"></span>Index

geom\_genotype, [2](#page-1-0) geom\_hybrid, [3](#page-2-0)

hybrid\_plot, [4](#page-3-0)

set\_layout, [6](#page-5-0)